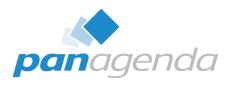

# The Ultimate Administrator's Guide to HCL Nomad Web

September 19th, 2023

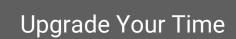

### **Host & Speaker**

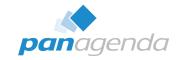

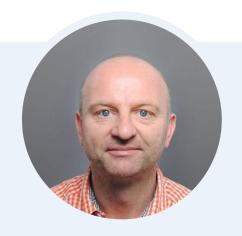

Xaver Benz
Head of Marketing and Training
xaver.benz@panagenda.com

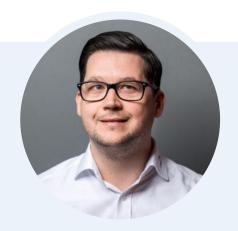

Christoph Adler Head of Solution Consulting christoph.adler@panagenda.com

### **Before We Start**

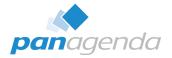

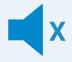

#### All attendee lines are muted

This is to prevent interruptions during the presentation.

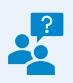

# Please submit questions via the Chat or Q&A panel

Your questions will be addressed directly during the webinar or in the Q&A section after the presentation.

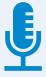

#### The webinar is being recorded

After the webinar, we will send you a mail to give access to the recording and presentation slides.

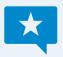

### Share your feedback with us

Use the link provided at the end to let us know what we can do better.

### Agenda

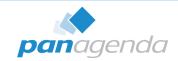

- A short introduction into HCL Nomad Web
- Latest releases
- Infrastructure overview and installation
- Best Practices
- ▶ **DEMO** if we have time ☺
- Bonus
- Q & A

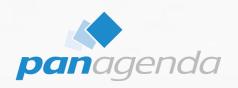

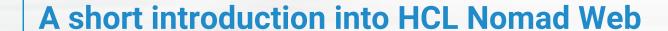

### **Introduction to HCL Nomad Web**

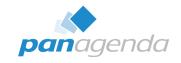

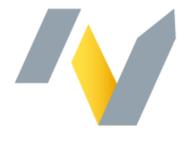

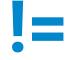

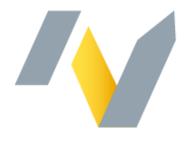

Nomad (mobile)

**Nomad Web** 

Official name "HCL Nomad for web browser"

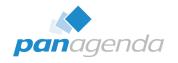

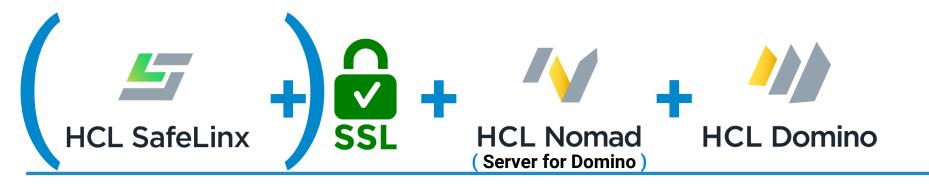

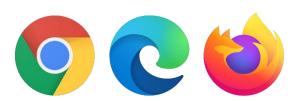

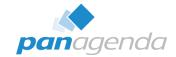

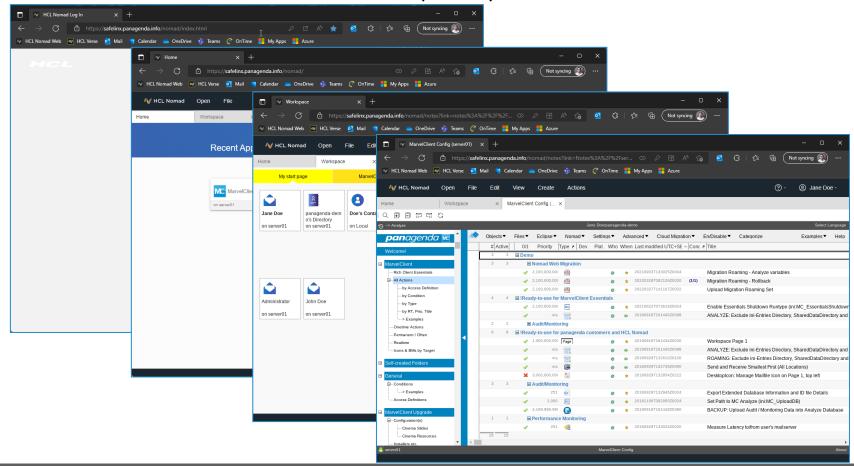

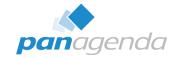

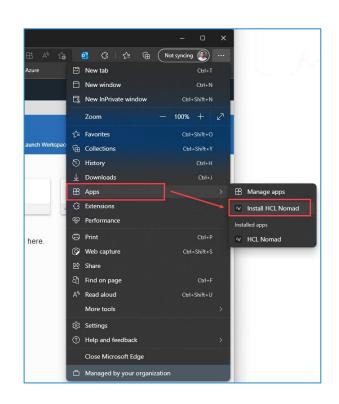

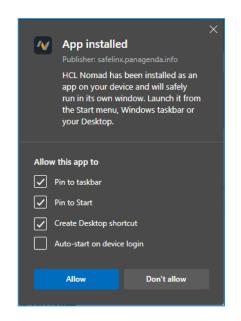

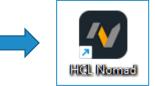

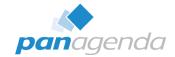

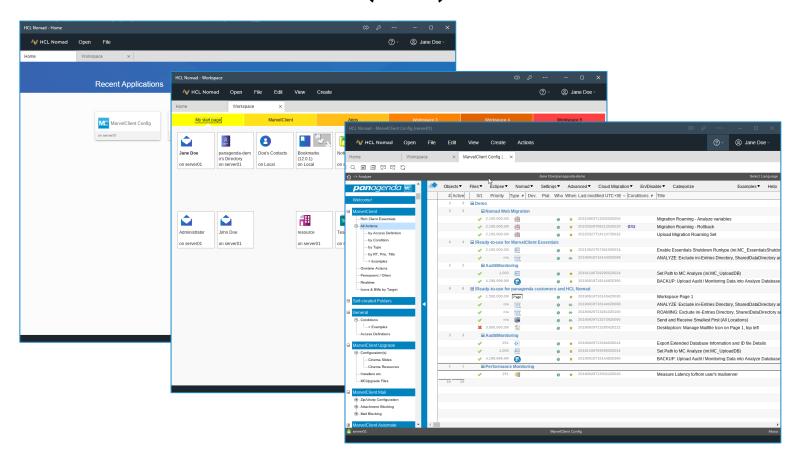

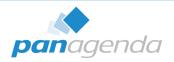

### License requirements

To use HCL Nomad for web browsers, you agree to obtain and maintain an active subscription and Support for HCL Domino Complete Collaboration (CCB). Please note, only CCB customers are entitled to use HCL Nomad for web browsers.

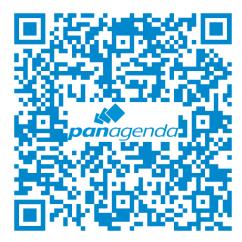

### A Match made in Heaven

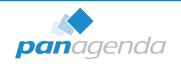

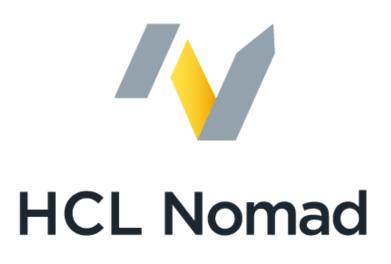

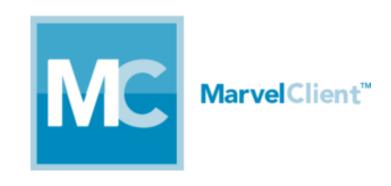

MarvelClient is automatically included in Nomad (mobile) & Nomad Web

## **MarvelClient for Nomad (mobile) & Nomad Web**

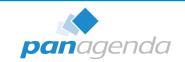

| Analyze                                              | Web unlicensed | Web + Basic | ios      | Android  |
|------------------------------------------------------|----------------|-------------|----------|----------|
| Desktop, Bookmarks                                   | ✓              | ✓           | <b>✓</b> | <b>√</b> |
| notes.ini, User Preferences                          | ✓              | ✓           | <b>√</b> | ✓        |
| Mailfile Details                                     | ✓              | ✓           | ✓        | ✓        |
| HCL Notes/Nomad Version and Installation Information | <b>√</b>       | ✓           | <b>√</b> | <b>√</b> |
| Local Databases / Replicas                           |                | ✓           | ✓        | <b>√</b> |
| ECL                                                  |                | ✓           | <b>√</b> | <b>√</b> |
| Server ←→ Client Latency                             |                | ✓           | ✓        | <b>√</b> |
| Locations, Connections, Accounts, Certificates       |                | ✓           | <b>√</b> | <b>√</b> |
| OS and Hardware Overview                             |                |             | <b>√</b> | <b>√</b> |

# **pan**agenda

### MarvelClient for Nomad (mobile) & Nomad Web (cont.)

| Configuration                                     | Web unlicensed | Web + Basic | ios      | Android  |
|---------------------------------------------------|----------------|-------------|----------|----------|
| notes.ini and MC Config Variables                 | ✓              | ✓           | <b>√</b> | ✓        |
| Any .ini, xml, or json File                       | <b>√</b>       | ✓           | <b>√</b> | ✓        |
| User Preferences                                  | ✓              | ✓           | <b>√</b> | <b>√</b> |
| Up/Download                                       | Web unlicensed | Web + Basic | ios      | Android  |
| Upload Data for Analyze                           | ✓              | ✓           | <b>√</b> | <b>√</b> |
| Smart File Downloader                             |                |             | <b>√</b> | <b>√</b> |
| File Deployment (platform restrictions may apply) |                |             | <b>√</b> | ✓        |
| Run                                               | Web unlicensed | Web + Basic | ios      | Android  |
| Run Agents                                        |                | ✓           | <b>√</b> | ✓        |
| Run Notes Formulas                                |                | ✓           | <b>√</b> | <b>√</b> |
| Run Programs                                      |                |             |          | <b>√</b> |

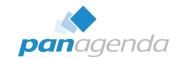

### MarvelClient for Nomad (mobile) & Nomad Web (cont.)

| Migrate                              | Web unlicensed | Web + Basic | ios      | Android  |
|--------------------------------------|----------------|-------------|----------|----------|
| Mass Change to Update Database Links |                | ✓           | ✓        | ✓        |
| Mass Delete to Remove Database Links |                | ✓           | <b>✓</b> | <b>✓</b> |
|                                      |                |             |          |          |

| Manage            | Web unlicensed | Web + Basic | ios      | Android  |
|-------------------|----------------|-------------|----------|----------|
| Workspace Pages   |                | ✓           | <b>√</b> | ✓        |
| Desktop Icons     |                | ✓           | <b>√</b> | ✓        |
| Locations         |                | ✓           | <b>√</b> | ✓        |
| Connections       |                | ✓           | <b>√</b> | ✓        |
| ECL               |                | ✓           | <b>√</b> | ✓        |
| Profile Documents |                | ✓           | <b>√</b> | <b>√</b> |
| Local Replicas*   |                | ✓           | <b>✓</b> | <b>√</b> |

<sup>\*</sup> Local replicas are available HCL Nomad Web 1.0.4 and higher

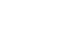

### MarvelClient for Nomad (mobile) & Nomad Web (cont.)

| Nomad Specific        | Web unlicensed | Web + Basic | ios      | Android |
|-----------------------|----------------|-------------|----------|---------|
| Recent Apps           |                | ✓           | ✓        | ✓       |
| App Restrictions      | ✓              | ✓           | <b>√</b> | ✓       |
| Nomad Location        |                | ✓           | <b>√</b> | ✓       |
| Nomad Web Migration** | ✓              | ✓           |          |         |
| Nomad Roaming***      |                | ✓           | ✓        | ✓       |

<sup>\*\*</sup> Nomad Web Migration is available in HCL Nomad Web 1.0.2 and higher

<sup>\*\*\*</sup> Nomad Roaming is available in HCL Nomad Web 1.0.5 and higher and needs to be licensed with panagenda

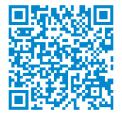

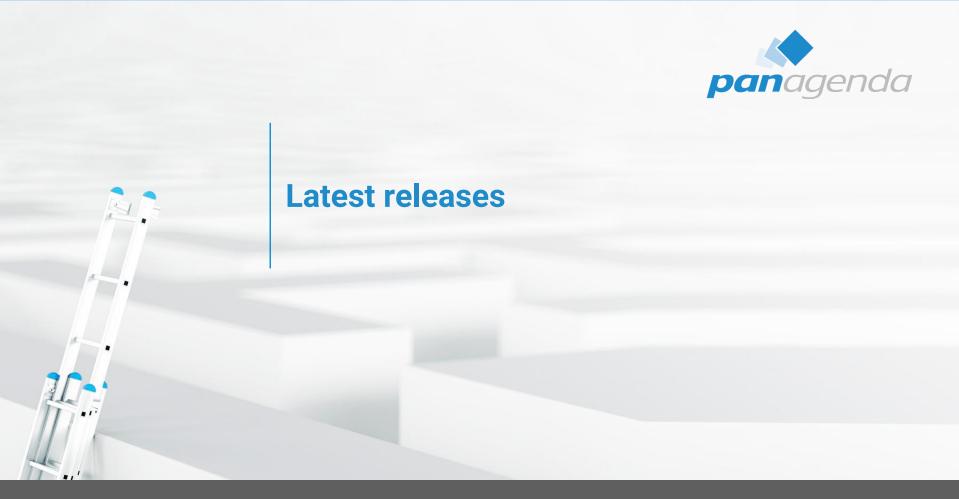

### **HCL Nomad Web - releases**

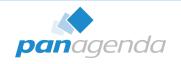

| Version | Release Date |
|---------|--------------|
| 1.0.9   | 2023-09-13   |
| 1.0.8   | 2023-05-24   |
| 1.0.7   | 2023-03-08   |
| 1.0.6   | 2022-12-06   |
| 1.0.5   | 2022-09-22   |
| 1.0.4   | 2022-07-13   |
| 1.0.3   | 2022-03-30   |
| 1.0.2   | 2021-12-14   |
| 1.0.1   | 2021-09-17   |
| 1.0.0   | 2021-05-27   |

### **HCL Nomad Web – current releases notes**

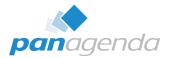

#### What's new in HCL Nomad for web browsers

- → Release 1.0.9 
  Ø
  - · Information box support

Information boxes are used to show Application Properties, Document Properties, Database Properties, Text Properties, Workspace Properties, etc. Rather than being a free floating dialog as the information box is in HCL Notes, the information box is shown docked on the right side.

- File > Import has been enhanced to support more previously unsupported file types. For more information, see Limitations.
- Domino Restyle updates:
  - · User-supplied themes.

Restyle can now utilize user-supplied themes stored in a shared database. For more information, see Customizing themes with Restyle.

- Users can import an application icon. For more information, see the bullet on the fourth tab Create icon in Domino Restyle for Notes applications in the Notes documentation.
- · Shared fields and shared columns are now restyled. For more information, see Settings in the Restyle wizard.
- Users can optionally apply updated icons for action buttons and view column icons. For more information, see Settings in the Restyle wizard.
- · Restyle only selected portions of the application. For more information, see Settings in the Restyle wizard.
- Restyle can now utilize user-supplied typography. For more information, see Customize typography with Restyle.

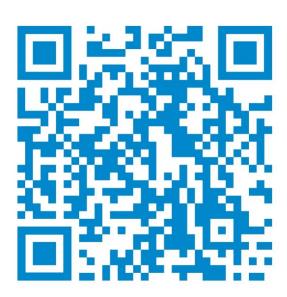

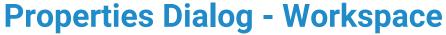

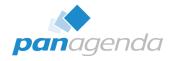

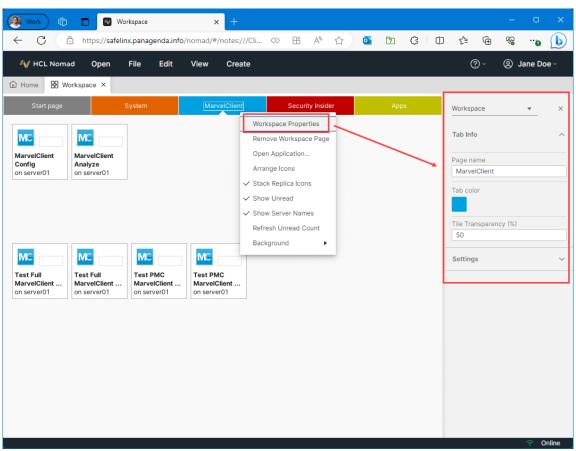

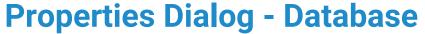

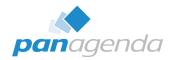

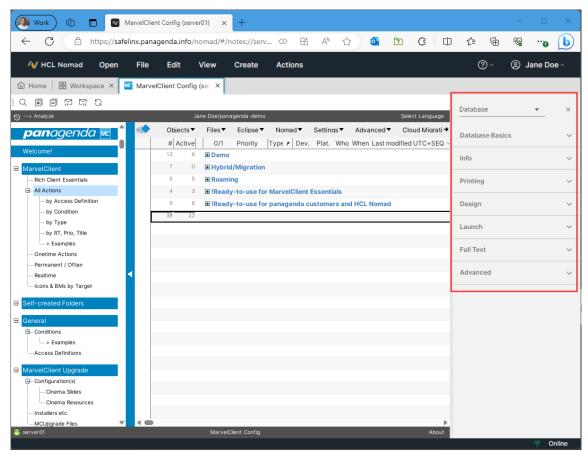

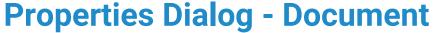

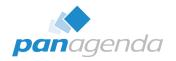

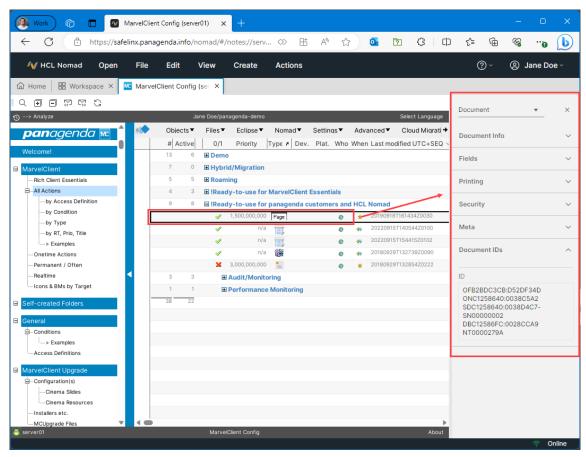

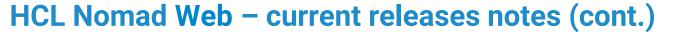

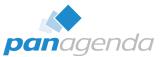

#### **Fixes**

#### 1.0.9

| Issue<br>Identifiers | Defect Article | Details                                                                                                    |
|----------------------|----------------|----------------------------------------------------------------------------------------------------|
| NWASM-5045           | KB0107486      | Attachments are not being searched when including attachments for Full Text Indexing when creating a local replica  |
| NWASM-5273           | KB0107475      | Text alignment issues for pre-formatted text in drop-down menus and list boxes                                      |
| NWASM-5274           | KB0107472      | Drop-down menu positioning in dialogs is incorrect                                                                  |
| NWASM-5275           | KB0107492      | Field with "Native OS Style" with "allow multiple lines" disabled allows newlines                                   |
| NWASM-5292           | KB0105359      | Combo box on a layer steals clicks intended for other components                                                    |
| NWASM-5339           | KB0107490      | The scroll bar for a tabbed table with embedded views on a dialog is shown below the table                          |
| NWASM-5364           | KB0107504      | Change password menu option should only be available if Nomad Shared Login is disabled                              |
| NWASM-5390           | KB0107485      | Quick Find and then change category chops search text to one character                                              |
| NWASM-5440           | KB0107487      | File name containing & cannot be opened                                                                             |
| NWASM-5456           | KB0106509      | Date fields not displayed the same way in Notes and Nomad for web browsers                                          |
| NWASM-5511           | KB0106416      | Password field with Native OS style doesn't mask the characters                                                     |
| NWASM-5512           | KB0107471      | Behavior of "Dialog List" Field on Nomad for web browsers is not similar to that of Notes Clien                     |
| NWASM-5604           | KB0106415      | IME does not work in native input controls if the controls are on dialogs                                           |
| NWASM-5605           | KB0106594      | File truncated error attaching multiple files with the same name                                                    |
| NWASM-5614           | KB0106403      | Firefox "View Saved Logins" pop up seen for all text fields if a password field is rendered<br>anywhere on the page |
| NWASM-5615           | KB0106411      | When in a password field, tab is added to the input string rather than navigating between fields                    |
| NWASM-5631           | KB0106407      | NotesUIWorkspace.SaveFileDialog filter string may appear corrupted for non-ASCII characters                         |
| NWASM-5654           | KB0106410      | NotesUIWorkspace.SaveFileDialog does not appear if no filter is provided                                            |
| NWASM-5659           | KB0106408      | Crash when reopening a document with a bitmap as the background of the form                                         |
| NWASM-5694           | N/A            | Documentation incorrectly stated that LotusScript Lock and Unlock were unsupported when they are supported.         |
| NWASM-5710           | KB0107011      | IME in dialogs does not work for the first character                                                                |
| NWASM-5725           | KB0106762      | Cannot save a file with non-ASCII characters using LotusScript                                                      |
| NWASM-5727           | KB0106760      | Unable to attach a file with a comma in the file name                                                               |
| NWASM-5732           | KB0106936      | Diagonal line is drawn across a button when highlighted                                                             |
| NWASM-5756           | KB0107422      | Nomad client setups through Nomad server on Domino fail when the mail server name includes non-ASCII characters     |

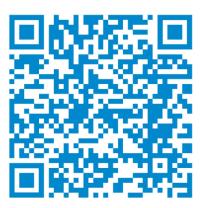

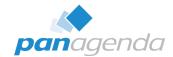

### **HCL Nomad Web - hclsoftware.flexnetoperations.com**

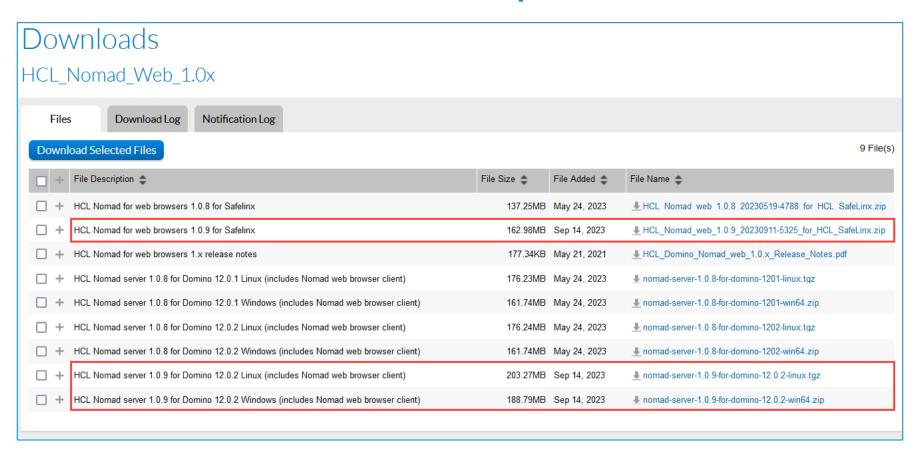

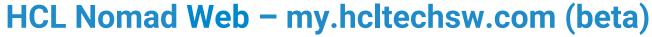

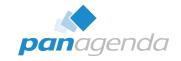

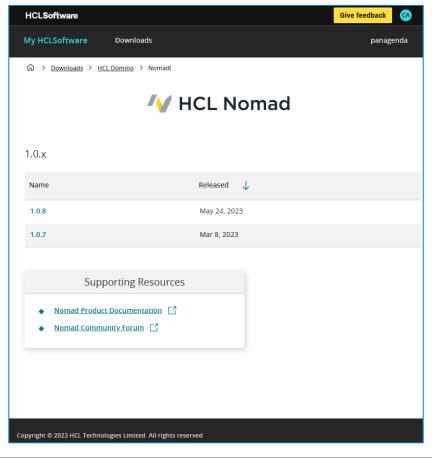

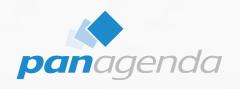

### **Infrastructure overview & Installation**

### **HCL Nomad Web using SafeLinx**

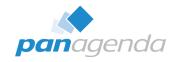

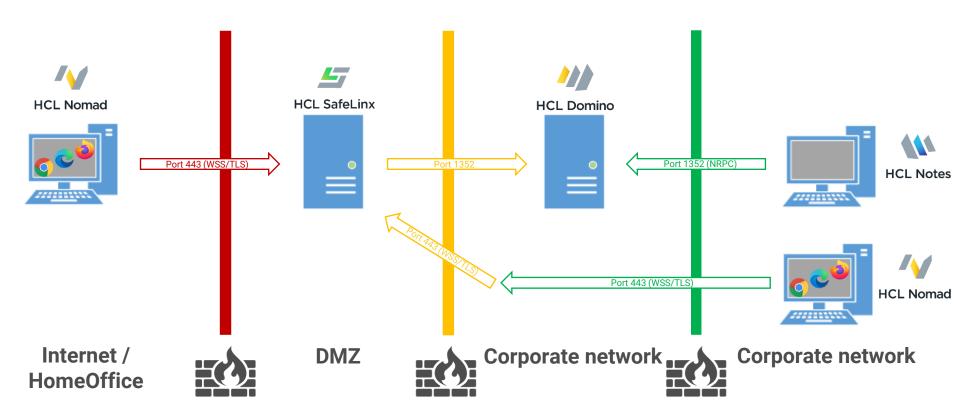

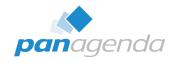

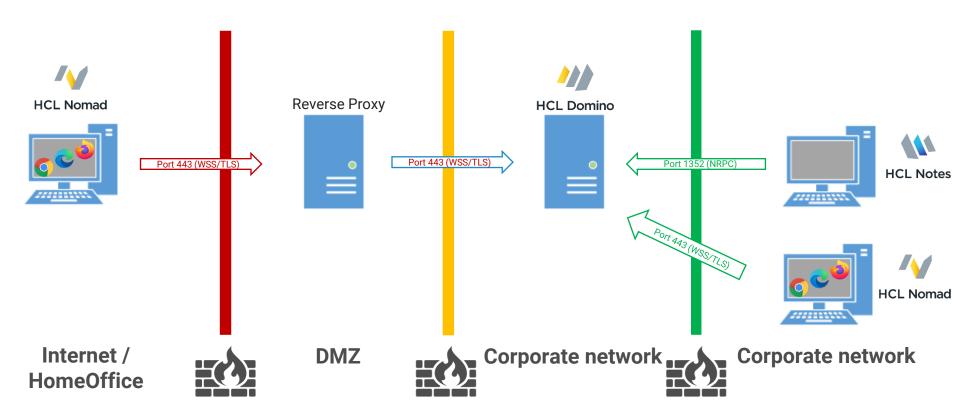

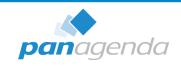

### **Quick Checklist / prerequisites before installation**

- 1. Download "HCL Nomad server for Domino"
- 2. Domino 12.0.1 or 12.0.2\* (Windows or Linux)
- 3. ID Vault needs to be enabled (ID's must be available in the Vault)
- 4. TLS certificate for Nomad server for Domino

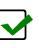

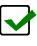

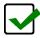

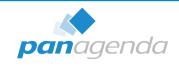

### **TLS Certificate**

Do you need a trusted / valid TLS certificate for Nomad Web?

→ YES!

Can you use the "new" Certificate Manager for configuring TLS certificates?

→ YES!

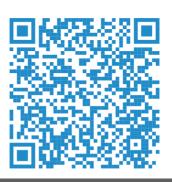

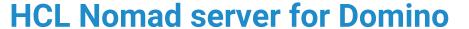

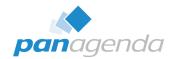

| Name                                                   | Date modified    | Туре                       | Size       |
|--------------------------------------------------------|------------------|----------------------------|------------|
| HCL_Nomad_web_1.0.8_20230519-4788_for_HCL_SafeLinx.zip | 14.06.2023 12:43 | Compressed (zipped) Folder | 140 549 KB |
| nomad-server-1.0.8-for-domino-1201-linux.tgz           | 14.06.2023 12:47 | TGZ File                   | 180 463 KB |
| nomad-server-1.0.8-for-domino-1201-win64.zip           | 14.06.2023 12:47 | Compressed (zipped) Folder | 165 626 KB |
| nomad-server-1.0.8-for-domino-1202-linux.tgz           | 14.06.2023 12:46 | TGZ File                   | 180 468 KB |
| nomad-server-1.0.8-for-domino-1202-win64.zip           | 14.06.2023 12:46 | Compressed (zipped) Folder | 165 626 KB |

### Installation

- 1. Pick one or more 1201 Fix Pack 1 or higher Domino server to install on.
- 2. Download and extract the corresponding zip/tar file for your platform into the Domino program directory.

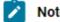

#### Note:

- The default directory for Linux is /opt/hcl/domino/notes/latest/linux/.
- The default directory for Windows is C:\Program Files\HCL\Domino.

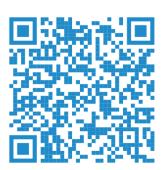

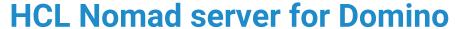

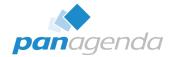

### Installation (copy + unzip)

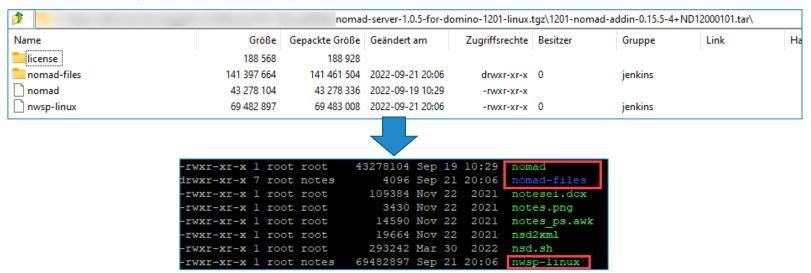

default directory for Linux is /opt/hcl/domino/notes/latest/linux/
default directory for Windows is C:\Program Files\HCL\Domino

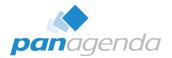

#### Check the TLS certificate

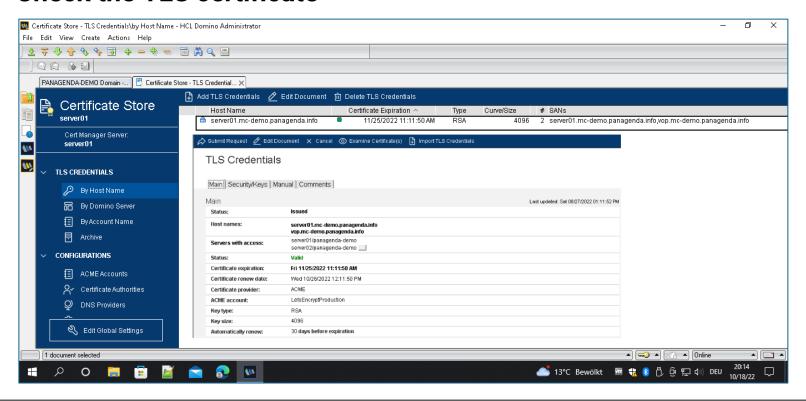

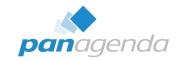

#### Notes.ini

If you use the (new) CertMgr with Domino you need to add a notes.ini parameter. The value must match with one of your configured TLS certificates in the CertMgr database

NOMAD WEB HOST=domino.acme.com

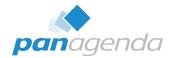

#### Start HCL Nomad server task

Console command: load nomad

#### load nomad

[526278:000143-00007F9EA37EF700] 06/14/2023 12:30:52 PM Remote console command issued by christoph adler/panagenda: load nomad [690724:000002-00007FF3D93D27C0] 06/14/2023 12:30:52 PM Nomad: Build 0.15.7-1+ND12000101

[690724:000002-00007FF3D93D27C0] 06/14/2023 12:30:54 PM Nomad: Server initializing

[690724:000002-00007FF3D93D27C0] 06/14/2023 12:30:54 PM Nomad: Listening on 127.0.0.1:7125, CLIENT-IS-SERVER

[690724:000002-00007FF3D93D27C0] 06/14/2023 12:30:54 PM Nomad: Note: Requested port was 0, Actual listen port is 7125

[690724:000002-00007FF3D93D27C0] 06/14/2023 12:30:54 PM Nomad: Server initialized

Check Task, console command: sh tasks

[526278:000010-00007F9F1C88D700] Nomad

Listen for connect requests on 0.0.0.0:9443

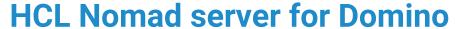

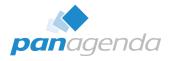

top - 18:00:33 up 207 days, 6:50, 2 users, load average: 0.04, 0.08, 0.03
Tasks: 137 total, 1 running, 136 sleeping, 0 stopped, 0 zombie
%Cpu(s): 0.6 us, 0.3 sy, 0.0 ni, 98.8 id, 0.0 wa, 0.1 hi, 0.1 si, 0.1 st
MiB Mem : 7768.1 total, 5638.2 free, 1166.9 used, 963.0 buff/cache
MiB Swap: 0.0 total, 0.0 free, 0.0 used. 5655.5 avail Mem

| MiB Swap:     | 0.0 total | 1, 0      | .0 free, | 0.0      | used. | 5655 | 5.5 avail | Mem             |
|---------------|-----------|-----------|----------|----------|-------|------|-----------|-----------------|
| PID USER      | PR N      | I VIRT    | RES      | SHR S    | %CPU  | %MEM | TIME+     | COMMAND         |
| 18571 notes   | 20 (      | 0 1088.6m | 69.3m    | 50.9m S  | 0.3   | 0.9  | 4:35.73   | clrepl          |
| 16584 notes   | 20 (      | 0 13.6m   | 3.lm     | 1.7m S   | 0.0   | 0.0  | 0:00.01   | rc_domino_scrip |
| 16642 notes   | 20 (      | 0 2691.0m | 260.lm   | 175.5m S | 0.0   | 3.3  | 4:16.16   | server          |
| 16679 notes   | 20 (      | 0 623.3m  | 48.2m    | 28.5m S  | 0.0   | 0.6  | 0:14.11   | logasio         |
| 16695 notes   | 20 (      | 0 1155.6m | 169.3m   | 147.9m S | 0.0   | 2.2  | 3:48.07   | event           |
| 17383 notes   | 20 (      | 0 630.3m  | 75.4m    | 55.8m S  | 0.0   | 1.0  | 0:13.37   | dircat          |
| 17386 notes   | 20 (      | 0 630.6m  | 158.0m   | 138.3m S | 0.0   | 2.0  | 0:26.19   | replica         |
| 17388 notes   | 20 (      | 827.lm    | 63.7m    | 42.7m S  | 0.0   | 0.8  | 1:23.50   | router          |
| 17390 notes   | 20 (      | 0 893.2m  | 100.1m   | 75.5m S  | 0.0   | 1.3  | 0:29.57   | update          |
| 17394 notes   | 20 (      | 0 629.6m  | 66.7m    | 45.8m S  | 0.0   | 0.9  | 0:17.93   | amgr            |
| 17398 notes   | 20 (      | 758.9m    | 255.6m   | 231.4m S | 0.0   | 3.3  | 1:51.35   | adminp          |
| 17400 notes   | 20 (      | 0 629.3m  | 70.5m    | 51.2m S  | 0.0   | 0.9  | 0:22.80   | sched           |
| 17401 notes   | 20 (      | 0 622.8m  | 45.9m    | 27.1m S  | 0.0   | 0.6  | 0:15.13   | calconn         |
| 17402 notes   | 20 (      | 0 627.2m  | 67.5m    | 47.7m S  | 0.0   | 0.9  | 0:23.16   | rnrmgr          |
| 17410 notes   | 20 (      | 0 4421.0m | 243.1m   | 109.7m S | 0.0   | 3.1  | 2:13.45   | http            |
| 17411 notes   | 20 (      | 899.6m    | 233.1m   | 208.lm S | 0.0   | 3.0  | 0:57.05   | ldap            |
| 17412 notes   | 20 (      | 0 693.4m  | 46.9m    | 29.0m S  | 0.0   | 0.6  | 0:26.44   | daosmgr         |
| 17448 notes   | 20 (      | 0 689.0m  | 87.4m    | 66.4m S  | 0.0   | 1.1  | 0:28.97   | certmgr         |
| 17567 notes   | 20 (      | 0 636.3m  | 124.8m   | 102.lm S | 0.0   | 1.6  | 0:26.92   | amgr            |
| 18345 notes   | 20 (      | 627.lm    | 65.lm    | 46.lm S  | 0.0   | 0.8  | 0:15.80   | cldbdir         |
| 40592 notes   | 20 (      | 1236.4m   | 71.4m    | 47.9m S  | 0.0   | 0.9  | 0:03.35   | nomad           |
| 40606 notes   | 20 (      | 710.7m    | 73.8m    | 32.9m S  | 0.0   | 1.0  | 0:01.28   | nwsp-linux      |
| 40614 notes   | 20 (      | 911.7m    | 85.0m    | 33.lm S  | 0.0   | 1.1  | 0:01.85   | nwsp-linux      |
| 40618 notes   | 20 (      | 839.5m    | 74.3m    | 33.0m S  | 0.0   | 1.0  | 0:01.46   | nwsp-linux      |
| 40621 notes   | 20 (      | 913.0m    | 84.2m    | 33.2m S  | 0.0   | 1.1  | 0:01.70   | nwsp-linux      |
| 40627 notes   | 20 (      | 781.0m    | 84.5m    | 33.0m S  | 0.0   | 1.1  | 0:01.73   | nwsp-linux      |
| 3893960 notes | 20 (      | 918.7m    | 92.0m    | 33.3m S  | 0.0   | 1.2  | 0:17.87   | nwsp-linux      |
| 3893966 notes | 20 (      | 920.3m    | 93.8m    | 33.6m S  | 0.0   | 1.2  | 0:38.37   | nwsp-linux      |

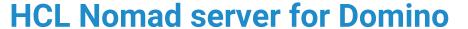

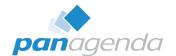

#### **Open HCL Nomad and first login**

The Nomad server is listening on Port: 9443 in default

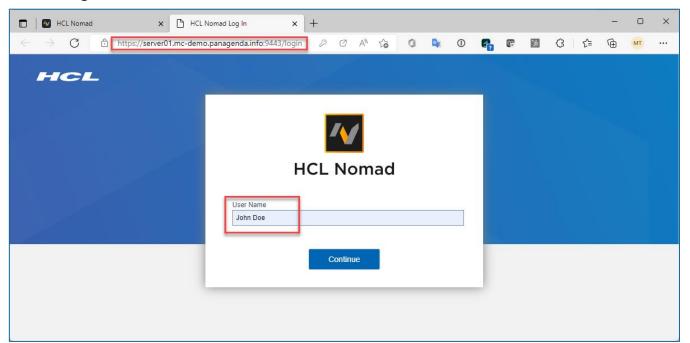

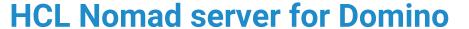

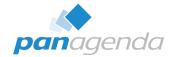

#### **Open HCL Nomad and first login**

The Nomad server is listening on Port: 9443 in default

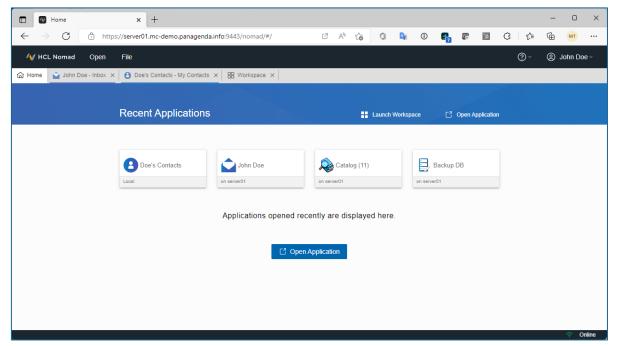

#### **HCL Nomad server for Domino**

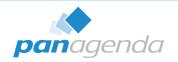

#### **Configuration of the Nomad server**

To change default settings, you need to create a YAML file in the Domino Data named:

nomad-config.yml

Here you can configure:

- Ports
- IP Addresses
- Certificates
- Cookies
- Refresh rates

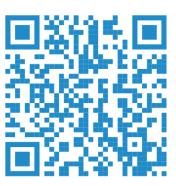

#### **HCL Nomad server for Domino**

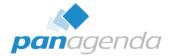

#### **Configuration of the Nomad server (example)**

```
#default host and port setting
     host: '0.0.0.0'
     port: 9443
     #default number of worker processes
    -cluster:
     v forks: 3
8
     #Session cookie configuration
    -session:
       secret: # default: randomly generated 32 character value
12
       sameSite: lax
13
       secure: true
14
15
      #LTPA behind SafeLinx
16
    □ltpa:
       cookieName: LtpaToken2
18
19
     #TLS
    -tlsOptions:
       ciphers: ECDHE-RSA-AES256-GCM-SHA384:ECDHE-RSA-AES128-GCM-SHA256:ECDHE-ECDSA-AES256-GCM-SHA384:ECDHE-ECDSA-AES128-GCM-SHA256
22
       honorCipherOrder: true
       secureOptions: SSL OP NO TLSvl | SSL OP NO TLSvl 1
24
      #Saml configuration
26
    -saml:
       issuer:
28
    claims:
29
         # Any claim you place here and map to a SAML claim will be read for the user
         # email: # default http://schemas.xmlsoap.org/ws/2005/05/identity/claims/emailaddress
    idp: # see https://github.com/node-saml/passport-saml#config-parameter-details
32
         entryPoint:
         cert:
34
     #Certificate configuration
     ca: # file location or contents of the ca's certificate pem file
     cert: # file location or contents of the certificate pem file
     key: # file location or contents of the certificate key pem file
```

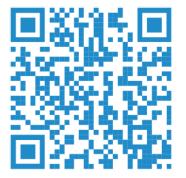

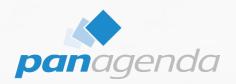

#### **Best Practices for HCL Nomad Web**

#### **How to configure Port 443 on Linux based Domino servers**

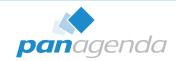

#### **Challenge:**

Binding ports lower than 1024 is prohibited by default. (This is NodeJS standard security)

#### **Solution:**

You need to give the NodeJS task the right to bind to ports lower than 1024

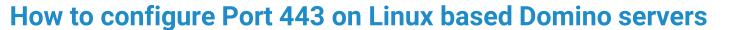

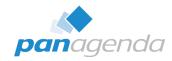

#### Step 1:

Nomad must not run. Execute the following line to set the correct permissions

```
setcap 'cap_net_bind_service=+ep' /opt/hcl/domino/notes/latest/linux/nwsp-linux
```

#### Step 2:

Create a "nomad-config.yml" file in the Data Directory with the following two entries

```
GNU nano 2.9.8 nomad-config.yml
host: '0.0.0.0'
port: 443
```

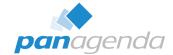

#### **How to configure Port 443 on Linux based Domino servers**

#### Step 3:

Start nomad on Domino. (load nomad)

```
> load nomad
> [926809:000002-00007F24F95937C0] 12/06/2022 07:18:12 PM Nomad: Build 0.15.5-19+ND12000101
[926809:000002-00007F24F95937C0] 12/06/2022 07:18:15 PM Nomad: Server initializing
[926809:000002-00007F24F95937C0] 12/06/2022 07:18:15 PM Nomad: Listening on 127.0.0.1:2801, CLIENT-IS-SERVER
[926809:000002-00007F24F95937C0] 12/06/2022 07:18:15 PM Nomad: Note: Requested port was 0, Actual listen port is 2801
[926809:000002-00007F24F95937C0] 12/06/2022 07:18:15 PM Nomad: Server initialized
```

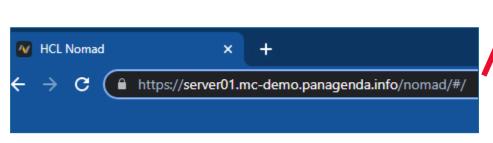

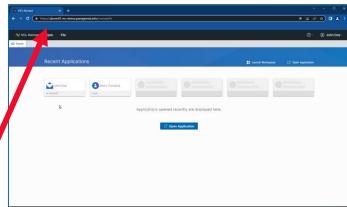

### **Browers instead of installed Notes Clients**

# Cache

### **Browser Profiles**

# **CPU & Memory consumption**

# Performance & sizing VDI / Citrix / VMware

# Browsers Task Manager <shift> + <esc>

# Developer Tools "console"

# Log files

#### Where to find log files?

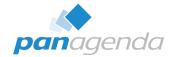

> Chrome, Edge & Firefox

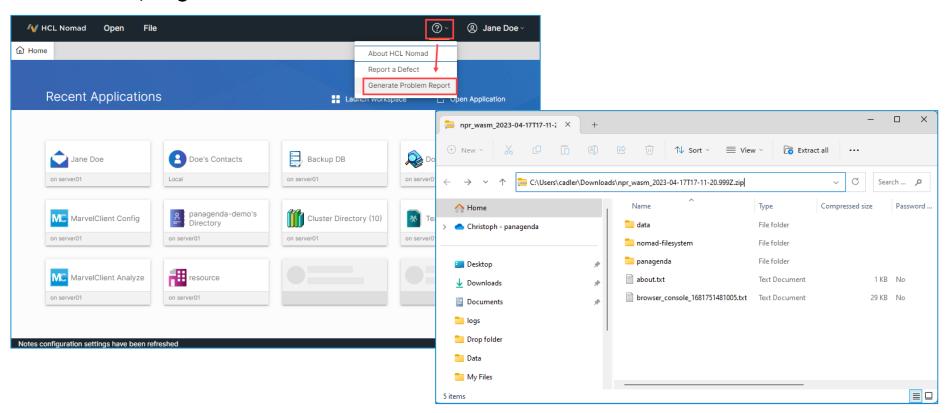

## BUT

#### Example where logs couldn't help

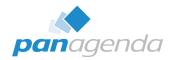

What if you can't use "Generate Problem Report" (issue during start-up)?

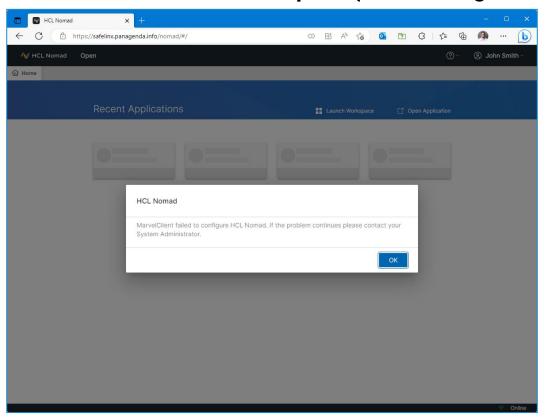

#### Troubleshooting/log files - 4. Browsers (cont.)

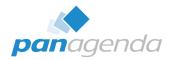

What if you can't use "Generate Problem Report" (issue during start-up) ?

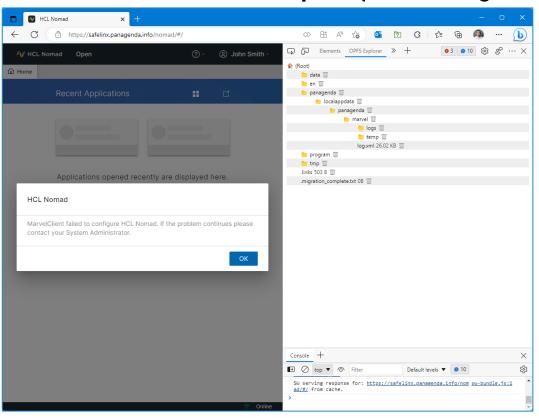

#### Troubleshooting/log files - 4. Browsers (cont.)

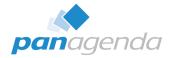

What if you can't use "Generate Problem Report" (issue during start-up)?

```
server01/panagenda-demo!!panagenda\panagenda.nst; NDError#: 16643 - File does not exist</m></le>
156
      <le><t>41268</t><1>2</1><i>2</i><f>AM::ActionMan Impl::VROpenSourceView::TryDB</f><m>trying to open config database:
       'CN=server01/0=panagenda-demo!!panagenda\pmc config.nsf'</m></le>
157
      <le><t>41269</t><1>2</l><i>2</l><i>5Open</f><m>Opening database: (00000000:00000000)
       'CN=server01/0=panagenda-demo!!panagenda\pmc config.nsf'</m></le>
158
159
160
      <le><t>41321</t><1>0</l></i><c>ERROR</c><f>AM::ActionMan Impl::VROpenSourceView::TryDB</f><m>could not open: GetDatabase: could not
      get database 'CN=server01/0=panagenda-demo!!panagenda\pmc config.nsf': Open: could not open database
       'server01/panagenda-demo!!panagenda\pmc config.nsf; NDError#: 582 - You are not authorized to perform that operation</m></le>
161
162
      <le><t>41323</t><1>0</l><ti>2</i><c>ERROR</c><f>RunViewreader</f><m>error while downloading new actions from config db: VROpenSourceView:
163
      could not locate a config db</m></le>
      <le><t>41324</t><1>2</1><i>>2</i><m>sending BUSY_MESSAGE_MARVELCLIENT_POSTSETUP</m></le>
164
      <le><t>41348</t><1>2</l><i>2</i><m>------</m></le>
165
      166
      <le><t>41350</t><l>></l></i><i>>2</i></f><m>run section afterloginbeforesync</m></le>
167
```

#### Troubleshooting/log files - 4. Browsers (cont.)

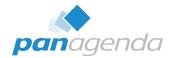

By the way: This issue is already fixed since Nomad Web 1.0.7

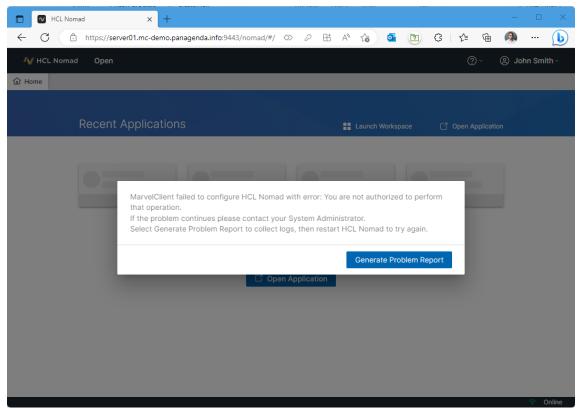

#### **OPFS Explorer – Browser plugin**

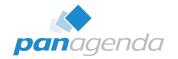

OPFS Explorer is a Chrome DevTools extension that allows you to explore the Origin Private File System (OPFS) of a web application.

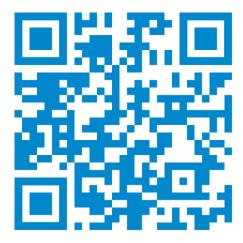

https://tinyurl.com/OPFSExplorer

#### Possible HCL Nomad Web 1.0.9 issue with LastPass

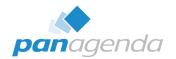

▶ If you use LastPass & HCL Nomad Web 1.0.9 in Chrome/Edge, you might see this here – after ID-Vault password prompt on initial start:

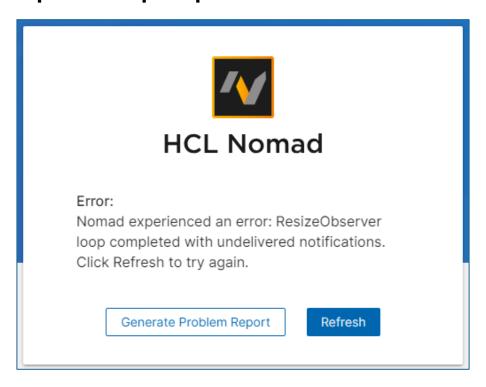

### From NOTES to NOMAD WEB

### **MarvelClient - FREE Nomad Web Migration**

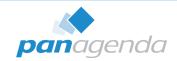

 This functionality is included in CCB (free for all customers with active HCL maintenance)

#### Requirement

Every user **must** have a user profile / upload document in the MarvelClient Analyze database (including bookmark.xml, desktop.xml and notes.ini) and **must not** be a Domino Roaming user.

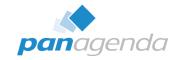

#### **MarvelClient - Nomad Web Migration (cont.)**

 A single and simple MarvelClient action brings happiness for your users

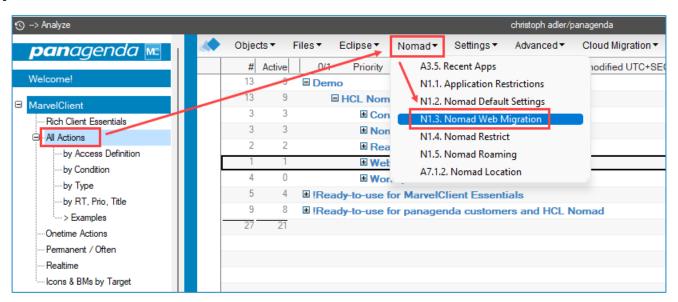

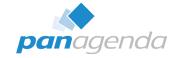

#### MarvelClient - Nomad Web Migration (cont.)

 A single and simple MarvelClient action brings happiness for your users

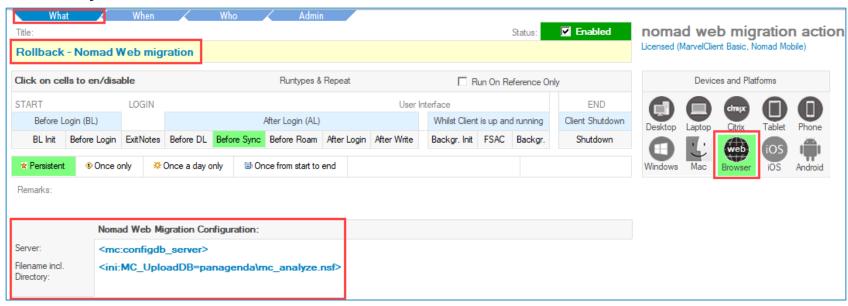

# **DEMO**if we have enough time ©

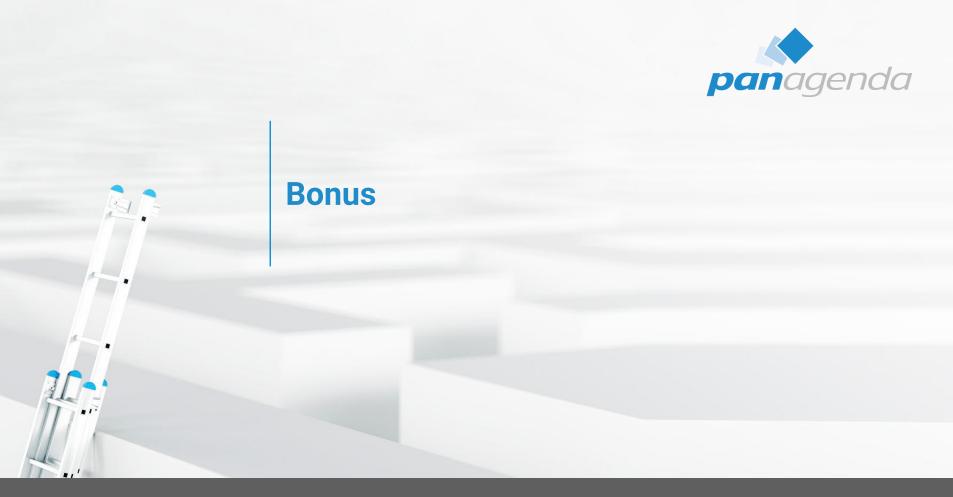

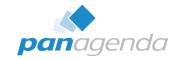

#### Questions we got asked at recent conferences

- How can I use NomadWeb if my Domino server(s) run on AIX or System i?
- How can I upgrade the local Nomad 'installations' in case of a new version is available?

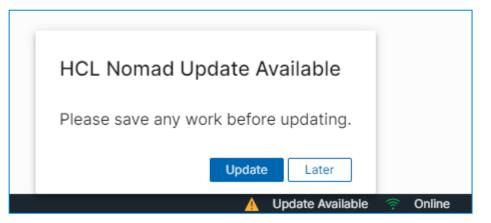

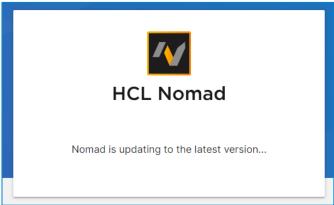

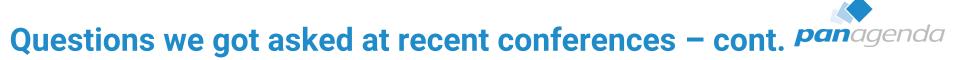

3. We are using Microsoft Outlook. If we get document links from Domino Applications, Windows asks me with which Application the link should be opened. Can we configure it that Nomad Web will be used for those links?

→ see next slide

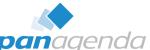

#### Questions we got asked at recent conferences - cont. *panagenda*

#### **Example for Microsoft Edge**

```
Windows Registry Editor Version 5.00
[HKEY CURRENT USER\SOFTWARE\Classes\notes]
"URL Protocol"=""
[HKEY CURRENT USER\SOFTWARE\Classes\notes\shell]
[HKEY CURRENT USER\SOFTWARE\Classes\notes\shell\open]
[HKEY CURRENT USER\SOFTWARE\Classes\notes\shell\open\command]
@="explorer.exe \"web+%1\""
[HKEY CURRENT USER\SOFTWARE\Classes\web+notes]
"URL Protocol"=""
[HKEY CURRENT USER\SOFTWARE\Classes\web+notes\DefaultIcon]
@="C:\\Program Files (x86)\\Microsoft\\Edge\\Application\\msedge.exe,0"
[HKEY_CURRENT_USER\SOFTWARE\Classes\web+notes\shell]
@="open"
[HKEY CURRENT USER\SOFTWARE\Classes\web+notes\shell\open]
[HKEY CURRENT USER\SOFTWARE\Classes\web+notes\shell\open\command]
@="\"C:\\Program Files (x86)\\Microsoft\\Edge\\Application\\msedge.exe\" --single-argument %1"
[HKEY CURRENT USER\SOFTWARE\Classes\web+notes\shell\open\ddeexec]
```

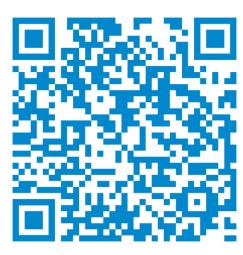

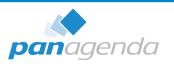

# THANK YOU!

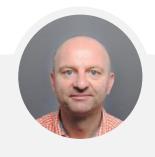

Your Feedback Matters to Us

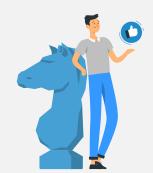

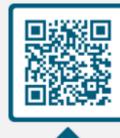

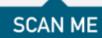

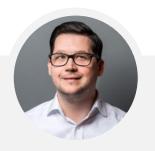

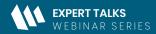

A Closer Look: HCL Notes 14 and HCL Nomad Web

EPISODE #2

November 07th 2023

### How to Perform HCL Notes 14 Upgrades Smoothly

An (Hands-on) Online Workshop

Register Today >

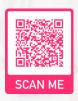

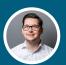

**Christoph Adler** 

Head of Solution Consulting EMEA & HCL Ambassador
panagenda

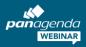